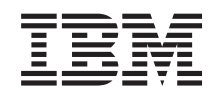

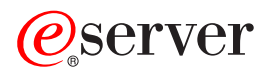

iSeries Centrální správa

*Verze 5 Vydání 3*

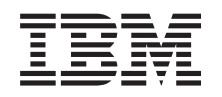

# ERserver

iSeries Centrální správa

*Verze 5 Vydání 3*

#### **Poznámka**

Než začnete používat tyto informace a produkt, kterého se týkají, přečtěte si informace uvedené v části ["Poznámky",](#page-18-0) na stránce 13.

#### **Šesté vydání (srpen 2005)**

Toto vydání se vztahuje na verzi 5, vydání 3, modifikaci 0 operačního systému IBM OS/400 (číslo produktu 5722-SS1) a na všechna následná vydání a modifikace, dokud nebude v nových vydáních této publikace uvedeno jinak. Tuto verzi nelze spustit na všech modelech počítačů RISC (reduced instruction set computer) ani na modelech počítačů CICS.

**© Copyright International Business Machines Corporation 1998, 2005. Všechna práva vyhrazena.**

# **Obsah**

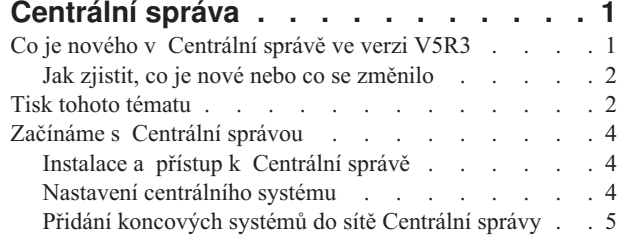

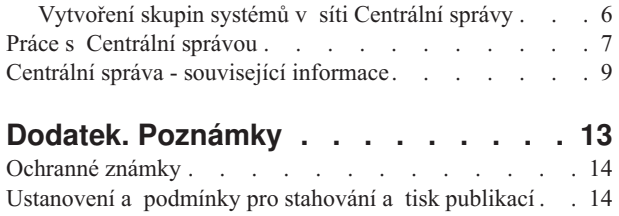

# <span id="page-6-0"></span>**Centrální správa**

Zajímá vás, jak dosáhnout toho, aby správa vašeho systému byla jednodušší, snazší, méně časově náročná a méně opakovaná? Hledáte způsob, jak snížit celkové náklady na provozování serveru? iSeries<sup>(TM)</sup> Navigator poskytuje technologii, kterou potřebujete pro úlohy správy systému prováděné na jednom serveru nebo více serverech simultánně.

Klepnutím na položku Centrální správa v prostředí produktu iSeries Navigator zobrazíte sadu snadno použitelných funkcí správy systému, které máte k dispozici jako součást základního operačního systému. Centrální správu v prostředí produktu iSeries Navigator můžete používat pro správu jednoho nebo více systémů pomocí jediného centrálního systému. Jednoduše si vyberte server, který budete používat jako centrální systém, a pak přidejte koncové systémy do své sítě Centrální správy. Chcete-li si usnadnit správu systému, můžete vytvářet skupiny podobných nebo příbuzných koncových systémů. Komunikaci za vás bude vyřizovat váš centrální systém. Můžete také využít takové volby, jako je například plánování a neobsluhované operace. Nepochybně zjistíte, že Centrální správa je flexibilní a snadno obsluhovatelný nástroj, který vyhoví vašim potřebám.

S produktem iSeries Navigator for Wireless získají administrátoři větší flexibilitu, pokud jde o jejich přístup k Centrální správě a o to, jak s ní budou pracovat. Pokyny a doporučení, jaká zařízení použít, jak nainstalovat a nakonfigurovat požadované prvky, a kompletní přehled funkcí naleznete v tématu s přehledem o produktu iSeries Navigator for Wireless.

Chcete-li co nejvíce využít flexibilitu a funkce Centrální správy a získat přehled o jejích funkcích, přečtěte si, co je nového:

**Co je [nového?](rzaihnew.htm)** Zajímá vás, co je v tomto vydání nového?

#### **Tisk tohoto [tématu](rzaihmanag.htm)**

Stáhněte si a vytiskněte PDF soubor s tímto a jinými souvisejícími tématy.

#### **[Začínáme](rzaih1b.htm) s Centrální správou**

Začněte používat Centrální správu! Chcete-li Centrální správu využít co nejlépe, nastavte svůj centrální systém a koncové systémy v souladu s požadavky a potřebami vašeho obchodního prostředí.

#### **Práce s [Centrální](rzaih2.htm) správou**

Informujte se o všech způsobech, jak vám Centrální správa může pomoci zjednodušit úlohy správy vašeho systému, jako je například správa oprav, monitorování výkonu a správa uživatelů a skupin na jednom či více serverech ve vaší síti.

### **Co je nového v Centrální správě ve verzi V5R3**

Téma Centrální správa obsahuje konkrétní informace o funkcích správy systémů pomocí produktu iSeries<sup>(TM)</sup> Navigator — informace, které potřebujete k tomu, abyste mohli efektivně spravovat více serverů iSeries.

Chcete-li se dozvědět, jaké funkce jsou dostupné pro každé vydání OS/400(R), prohlédněte si téma Dostupné funkce podle vydání.

#### **Synchronizační funkce**

Nyní můžete [synchronizovat](rzaihsyncfunc.htm) klíčové funkce, například EIM a Kerberos, v rámci celé skupiny koncových systémů. Můžete zadat modelový systém a pak použít nového průvodce synchronizačními funkcemi, který vám pomůže kopírovat konfiguraci Kerberos nebo EIM z modelového systému na vámi zadané koncové systémy.

#### **Synchronizovat datum a čas**

<span id="page-7-0"></span>Centrální správa nyní používá novou systémovou hodnotu pro časové pásmo (QTIMZON), když se [synchronizují](rzaihsyncdatetime.htm) [hodnota](rzaihsyncdatetime.htm) data a času na cílových systémech s modelovým systémem. To znamená, že již není nutné na cílových systémech ručně aktualizovat systémovou hodnotu pro časový posun vůči GMT (QUTCOFFSET), když se zdrojový systém přepíná na letní čas (DST) nebo z něj.

#### **Použití autentizace Kerberos**

Nyní si pro autentizaci serveru Centrální správy pro vzdálené systémy můžete zvolit libovolnou autentizaci profilu a hesla nebo autentizaci Kerberos. Když si zvolíte, že chcete používat autentizaci Kerberos, Centrální správa ji bude používat pro autentizaci serveru Centrální správy na všech vzdálených systémech, které mají operační systém OS/400 V5R3 nebo novější a mají konfigurovanou autentizaci Kerberos. Při připojování k jiným systémům bude Centrální správa používat autentizaci profilem a heslem. Jestliže si zvolíte autentizaci Kerberos, možná si také vyberete službu EIM (Enterprise Identity Mapping) pro přiřazování uživatelů.

Kerberos a EIM můžete používat společně, čímž vlastně vzniká řešení s jediným přihlášením, které zjednoduší úlohu správy uživatelských profilů a současně sníží počet přihlášení, jež musí uživatel provést, aby získal přístup k více aplikacím a serverům. Informace o tom, jak konfigurovat celou systémovou skupinu tak, aby byla zahrnuta do prostředí s jediným přihlášením, naleznete v části Scénář: Konfigurace serveru Centrální správy. Jakmile administrátoři dokončí scénář pro zavedení konfigurace s jediným přihlášením na více systémů, mohou provést potřebnou konfiguraci tak, aby celá systémové skupina mohla být součástí prostředí s jediným přihlášením.

Je samozřejmé, že v systému musejí být řádně konfigurovány služby SSL, Kerberos a EIM, aby mohly být zapnuty pro Centrální správu nebo pro jinou aplikaci.

#### **Automatický reset prahů pro monitor**

Nyní si můžete zvolit, že chcete prahy pro monitory souborů a monitory zpráv automaticky resetovat, když je spuštěn příkaz triggeru. Když [definujete](rzaihjobmonthreshold.htm) práh a zadáváte příkaz, který se má spustit při spuštění prahu, stačí vybrat volbu **Automaticky znovu nastavit po spuštění příkazu triggeru**.

### **Jak zjistit, co je nové nebo co se změnilo**

K tomu, abyste mohli na první pohled vidět, kde byly provedeny změny, se používají následující značky:

• Obrázek

#### ≫

označuje místo, kde začínají nové nebo změněné informace.

• Obrázek

### ≪

označuje, kde končí nové nebo změněné informace.

Další informace o tom, co je v tomto vydání nové, naleznete v části Sdělení uživatelům.

# **Tisk tohoto tématu**

Chcete-li si prohlédnout nebo stáhnout verzi tohoto dokumentu ve formátu PDF, vyberte **[Centrální](rzaih.pdf) správa** (asi 250 KB)

Tato témata popisují, jak nastavit síť koncových systémů a skupin systémů a jak provádět nejrůznější úlohy. Témata obsahují rovněž informace o tom, jak vám produkt iSeries<sup>(TM)</sup> Navigator může pomoci zjednodušit úlohy správy serveru, například:

- správa uživatelů a skupin
- v vytváření soupisů a shromažďování dat o výkonu
- v správa systémových hodnot
- **2** iSeries: Centrální správa

### $\ddot{\mathbf{z}}$

v

Funkce synchronizace

### ≪

- v balení a odeslání objektů
- v spouštění příkazů
- v plánování úkolů a úloh

Můžete si také prohlédnout nebo stáhnout tato související témata:

- v Výkon (asi 1100 KB) obsahuje následující témata:
	- Služby shromažďování.
	- Systémové monitory, monitory úloh, monitory zpráv, monitory B2B, monitory souborů.
- v Software a licencované programy (asi 350 KB) obsahuje následující témata:
	- PTF.
	- Balení produktů.
	- Licencování.

#### **Další informace**

Dále si můžete prohlédnout nebo vytisknout libovolné [Související](rzaihredbks.htm) informace o Centrální správě.

#### **Ukládání souborů ve formátu PDF**

Chcete-li uložit soubor PDF na svou pracovní stanici za účelem prohlížení nebo tisku, postupujte takto:

- 1. Klepněte pravým tlačítkem myši na PDF ve svém prohlížeči (klepněte pravým tlačítkem myši na výše uvedené odkazy na soubory PDF).
- 2.

### $\mathbf{D}$

Klepněte na volbu **Uložit cíl jako...**, pokud používáte Internet Explorer. Klepněte na položku **Uložit odkaz jako...**, jestliže používáte Netscape Communicator.

### ≪

- 3. Vyhledejte adresář, do kterého chcete PDF uložit.
- 4. Klepněte na **Uložit**.

#### **Jak stáhnout program Adobe Acrobat Reader**

### $\mathbf{p}$

Chcete-li zobrazit nebo vytisknout tyto soubory PDF, potřebujete program Adobe Acrobat Reader. Můžete si jej stáhnout z webové stránky Adobe (www.adobe.com/products/acrobat/readstep.html)

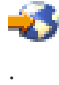

# <span id="page-9-0"></span>**Začínáme s Centrální správou**

Správu všech svých systémů začněte klepnutím na položku Centrální správa v prostředí iSeries<sup>(TM)</sup> Navigator. Při nastavení Centrální správy proveďte několik jednoduchých kroků:

#### 1. **Instalace a přístup k [Centrální](rzaih1a.htm) správě**

Některé funkce pro správu systémů, které budete chtít používat, jsou volitelně instalovatelnými komponentami produktu iSeries Navigator. Nezapomeňte je vybrat pro instalaci, když instalujete produkt iSeries Navigator. V prostředí produktu iSeries Navigator vyhledejte a otevřete položku Centrální správa.

#### 2. **Nastavení [centrálního](rzaih1d.htm) systému**

Centrální systém si zvolíte při prvním spuštění produktu iSeries Navigator. Centrální systém můžete později kdykoli snadno změnit.

#### 3. **Přidání [koncových](rzaih1e.htm) systémů**

Koncové systémy jsou systémy ve vaší síti, které spravujete pomocí jediného centrálního systému. V rámci tohoto tématu se dozvíte, jak přidat koncové systémy za účelem správy.

#### 4. **[Vytvoření](rzaih2c2.htm) skupin systémů**

Využijte co nejlépe schopnosti produktu iSeries Navigator ke správě skupin systémů. Jestliže pracujete s více systémy nebo více logickými částmi, vytvoření skupin systémů vám umožní provádět úlohy ve všech těchto systémech, aniž byste vybírali každý koncový systém jednotlivě. Stačí jednoduše vybrat skupinu systémů, kterou jste vytvořili, a můžete začít s prováděním úlohy!

Jakmile dokončíte tyto předběžné kroky, můžete začít pracovat s [Centrální](rzaih2.htm) správou.

# **Instalace a přístup k Centrální správě**

Některé funkce pro správu systému jsou volitelně instalovatelné komponenty produktu iSeries<sup>(TM)</sup> Navigator, grafického uživatelského rozhraní (GUI) serverů iSeries. Při instalaci produktu iSeries Access for Windows(R) musíte v okně pro výběr komponent uvést iSeries Navigator. Když vyberete iSeries Navigator, automaticky se vybere základní podpora iSeries Navigator. Základní podpora iSeries Navigator zahrnuje některé funkce pro správu systémů. Chcete-li mít všechny funkce pro správu systémů, nezapomeňte vybrat také položky Konfigurace a služba, Uživatelé a skupiny, Příkazy, Sady programů a produkty a Monitory.

Pokud jste nenainstalovali všechny potřebné komponenty už při instalaci programu iSeries Navigator, postupujte následovně:

- 1. V řádkovém menu produktu iSeries Navigator vyberte **Soubor** -> **Volby instalace** -> **Výběrová instalace**.
- 2. Průvodcem Výběrová instalace nainstalujte další komponenty, které potřebujete pro funkce pro správu systémů. Chcete-li využívat všechny funkce pro správu systémů, vyberte položky Konfigurace a služba, Uživatelé a skupiny, Příkazy, Sady programů a produkty a Monitory.

Když použijete průvodce výběrovou instalací, nainstalují se komponenty, které vyberete. Všechny komponenty, u nichž zrušíte označení, se při výběrové instalaci odinstalují. Při používání průvodce výběrovou instalací musíte být opatrní, abyste omylem nic neodinstalovali.

Jakmile jste nainstalovali produkt iSeries Navigator, spusťte jej dvojitým klepnutím na ikonu na pracovní ploše. Nyní můžete začít s [nastavením](rzaih1d.htm) centrálního systému.

### **Nastavení centrálního systému**

Produkt iSeries<sup>(TM)</sup> Navigator vám v síťovém prostředí TCP/IP umožňuje spravovat více serverů z jediného systému. Některé aspekty vašeho prostředí TCP/IP mohou vyžadovat změny konfigurace serveru Centrální správy. Pokud například používáte ochrannou bariéru nebo chcete používat šifrování SSL pro komunikace serveru Centrální správy, možná budete muset změnit některá nastavení serveru Centrální správy.

### ≫

Další informace o použití ochranných bariér najdete v dokumentu Konfigurace připojení Centrální správy v prostředích s ochrannou bariérou. Další informace o použití šifrování SSL naleznete v dokumentu Scénáře SSL.

### <span id="page-10-0"></span> $\ll$

Chcete-li spravovat více serverů z jednoho systému, potřebujete mít centrální systém. Serverům ve vaší síti se říká **koncové systémy**. Jeden z těchto koncových systémů si vyberte jako svůj centrální systém. Jakmile přidáte [koncové](rzaih1e.htm) [systémy](rzaih1e.htm) do své sítě a vyberete si centrální systém, můžete své úlohy správy systému provádět už pouze jednou. Váš centrální systém bude iniciovat vaše úlohy a ukládat veškerá data nezbytná ke správě systémů.

#### **První nastavení centrálního systému**

Chcete-li začít používat produkt iSeries Navigator, klepněte dvakrát na ikonu na pracovní ploše a vyberte server iSeries, k němuž se chcete připojit. První server, k němuž se připojíte, se přiřadí jako váš centrální systém. Centrální správa se objevuje automaticky nahoře v seznamu, v levé části okna iSeries Navigator. Server Centrální správy se automaticky spouští na centrálním systému. Když **Centrální správu** prostě rozbalíte, budete moci přistupovat k funkcím produktu iSeries Navigator pro správu systémů.

Jestliže váš centrální systém používá operační systém OS/400<sup>(R)</sup> V5R2 nebo novější

### $\gg$

(nebo dokonce V5R1 s PTR SI06917),

### ≪

, stačí klepnout pravým tlačítkem myši na volbu **Centrální správa** a vybrat položku **Ověřit připojení**, čímž ověříte, zda je připojení k centrálnímu systému správně konfigurované. Chcete-li zobrazit podrobné informace zprávy o selhání, vyberte zprávu a klepněte na **Podrobnosti** (nebo prostě dvakrát klepněte na zprávu).

#### **Změna centrálního systému**

Jako centrální systém si můžete kdykoli zvolit jiný systém. Centrální systém musí být takový systém, k němuž jste přímo připojeni. Chcete-li používat nejnovější funkce produktu iSeries Navigator, musí být ve vašem centrálním systému spuštěn operační systém OS/400 verze 5, vydání 3 (V5R3).

Jestliže máte na svém PC produkt iSeries Navigator verze V5R2 nebo V5R3 a chcete si vybrat centrální systém, na kterém je spuštěn operační systém OS/400 V5R1, musíte mít v systému V5R1 instalované tyto opravy (známé také jako PTF): SI01375, SI01376, SI01377, SI01378 a SI01838. Bez těchto PTF nebudete schopni připojit se k systému s verzí V5R1 jako k centrálnímu systému.

Chcete-li změnit svůj centrální systém, postupujte takto:

- 1. Klepněte pravým tlačítkem myši na centrální správu a zvolte **Změnit centrální systém**.
- 2. V dialogu **Změnit centrální systém** si vyberte systém ze seznamu připojených systémů.
- 3. Pokud systém, který chcete použít jako centrální systém, není momentálně připojen do vaší sítě iSeries Navigator, klepněte pravým tlačítkem myši na **Připojení** a vyberte volbu **Připojit k serverům —> Přidat připojení**. Jakmile bude nový systém připojen, budete moci změnit centrální systém na nový systém.

Jakmile přidáte [koncové](rzaih1e.htm) systémy a [vytvoříte](rzaih2c2.htm) skupiny systémů, tyto koncové systémy a skupiny systémů se rovněž objeví pod Centrální správou. Další informace o těchto a jiných úlohách a tématech Centrální správy naleznete v podrobné nápovědě k úlohám, která je dostupná v prostředí produktu iSeries Navigator. Stačí klepnout na volbu **Nápověda** v řádkovém menu a vybrat **Témata nápovědy**. Vyberte volbu **Co lze provádět s . . .?** Tak zjistíte, co můžete provádět a v jaké části okna produktu iSeries Navigator toho můžete dosáhnout. Jakmile nastavíte centrální systém, můžete provést další nutné úlohy související s [nastavením](rzaih1b.htm) Centrální správy.

# **Přidání koncových systémů do sítě Centrální správy**

Koncový systém je jakýkoliv systém nebo logická část ve vaší síti TCP/IP, které chcete spravovat prostřednictvím [centrálního](rzaih1d.htm) systému.

### <span id="page-11-0"></span>≫

Přidání koncových systémů se zásadně liší od přidání připojení. Když přidáváte připojení k systému z prostředí iSeries(TM) Navigator (klepnutím na položku Soubor -> Připojit k serverům -> Přidat připojení), systém se přidá do seznamu pod vaším aktuálním aktivním prostředím (obvykle do položky Připojení). Když však přidáváte nový koncový systém, jméno systému se přidá do seznamu Koncové systémy v položce Centrální správa. Když chcete provést akci v systému v položce Připojení, požaduje se přímé připojení od klienta (vaše PC) k příslušnému systému, a akce se v daném okamžiku provádějí na jednom systému. Na rozdíl od toho umožňuje Centrální správa provádět úlohy správy systémů na více systémech (v seznamu koncové systémy) a požaduje se pouze jedno klientské připojení (k centrálnímu systému). Centrální systém obsluhuje jednotlivá připojení ke koncovým systémům.

### ≪

Jestliže přidáváte koncové systémy s operačním systémem OS/400<sup>(R)</sup>, musíte mít v systému V5R1 nainstalované tyto opravy (známé také jako PTF): SI01375, SI01376, SI01377, SI01378 a SI01838. Bez těchto souborů nebudete moci na koncovém systému používat všechny funkce pro správu systémů.

Chcete-li ručně přidat jeden nebo více koncových systémů, postupujte takto:

- 1. Klepněte pravým tlačítkem myši na **Koncové systémy** a vyberte **Nový koncový systém**.
- 2. Zadejte jméno systému a klepněte na **OK**.

To je vše, co musíte udělat. Koncové systémy, které přidáte, se automaticky objeví v položce **Koncové systémy** v okně produktu iSeries(TM) Navigator. Jakmile přidáte koncový systém, můžete zobrazit jeho vlastnosti a můžete dle potřeby změnit popis

### ≫

nebo IP adresu

### ≪ .

Dále můžete vytvářet skupiny [systémů,](rzaih2c2.htm) které vám pomohou spravovat různé sady koncových systémů. Nové systémové skupiny se zobrazí v Centrální správě v okně produktu iSeries Navigator. Další informace o těchto a jiných úlohách a tématech správy systémů naleznete v podrobné nápovědě k úlohám, která je dostupná v prostředí produktu iSeries Navigator. Stačí klepnout na volbu **Nápověda** v řádkovém menu a vybrat **Témata nápovědy**. Vyberte volbu **Co lze provádět s . . .?** Tak zjistíte, co můžete provádět a v jaké části okna produktu iSeries Navigator toho můžete dosáhnout.

# **Vytvoření skupin systémů v síti Centrální správy**

Skupina systémů je kolekce koncových systémů, kterou definujete. Pamatujte na to, že koncový systém je libovolný systém nebo logická část ve vaší síti TCP/IP, které chcete spravovat z vašeho centrálního systému.

Koncové systémy mohou patřit do několika skupin systémů zároveň. Jakmile vytvoříte skupinu systémů, můžete spravovat celou skupinu z centrálního systému, jako by to byl jediný systém.

Jak rychle vytvořit skupinu systémů:

- 1. Otevřete volbu **Centrální správa** v prostředí produktu **iSeries(TM) Navigator**.
- 2. Klepněte pravým tlačítkem myši na **Skupiny systémů** a zvolte **Nová skupina systémů**.
- 3. V dialogu **Nová skupina systémů** uveďte jedinečné jméno nové skupiny systémů. Můžete zadat i stručný popis, který vám později pomůže skupinu rozpoznat na seznamu skupin systémů.
- 4. V seznamu **Dostupné systémy** vyberte koncové systémy, které chcete zahrnout do této nové skupiny. Klepnutím na tlačítko **Přidat** přidáte tyto systémy do seznamu **Vybrané systémy**.
- 5. Pokud chcete jiným uživatelům umožnit prohlížení nebo změnu této skupiny systémů, [použijte](rzaih2b.htm) sdílení. Klepněte na ouško **Sdílení** a uveďte **Pouze pro čtení** nebo **Úplné** sdílení. Pokud uvedete **Žádné**, jiní uživatelé si tuto skupinu

<span id="page-12-0"></span>systémů nebudou moci prohlížet ani měnit,

### $\mathbf{D}$

pokud nebudou mít speciální oprávnění, které je spravováno v položce Hostitelské aplikace v Administrativě aplikací. Uživatelé s tímto speciálním oprávněním nazvaným přístup k administrativě Centrální správy si mohou zobrazit všechny úlohy, definice, monitory úloh, monitory zpráv a skupiny systémů v Centrální správě v okně iSeries Navigator.

### ≪

6. Novou skupinu systémů vytvoříte klepnutím na **OK**.

Skupina systémů, kterou vytvoříte, bude zahrnovat všechny koncové systémy, které jste zadali. Tento seznam koncových systémů můžete později upravit. Do své skupiny můžete kdykoli přidat další koncové systémy nebo z ní koncové systémy odstranit. Skupiny systémů můžete z Centrální správy dokonce vymazat. Když vymažete skupinu systémů nebo odstraníte koncové systémy ze skupiny systémů, změní se pouze daná skupina systémů. Koncové systémy, které byly ve skupině systémů, jsou stále uvedeny pod položkou **Koncové systémy** v okně produktu iSeries Navigator.

### ≫

Je samozřejmé, že když vymažete koncový systém ze seznamu **Koncové systémy**, tento koncový systém bude odstraněn ze všech systémových skupin.

### ≪

Další informace o těchto a jiných úlohách a tématech správy systémů naleznete v podrobné nápovědě k úlohám, která je dostupná v prostředí produktu iSeries Navigator. Stačí klepnout na volbu **Nápověda** v řádkovém menu a vybrat **Témata nápovědy**. Vyberte volbu **Co lze provádět s . . .?** Tak zjistíte, co můžete provádět a v jaké části okna produktu iSeries Navigator toho můžete dosáhnout.

# **Práce s Centrální správou**

Klepnutím na položku Centrální správa v okně produktu iSeries<sup>(TM)</sup> Navigator si můžete usnadnit úlohy správy svého systému. Chcete-li Centrální správu využívat co nejlépe, nejprve si nastavte své systémy pro Centrální správu. Pak budete moci efektivně provádět úlohy, které jsou nutné pro správu vašich systémů. Další informace o nastavení systémů pro Centrální správu naleznete v tématu [Začínáme](rzaih1b.htm) s Centrální správou. Chcete-li se dozvědět, jak vám může produkt iSeries Navigator pomoci snadno a efektivně provádět úlohy správy systémů, čtěte dále.

### $\gg$

Můžete používat EIM i autentizaci Kerberos společně, abyste odstranili potřebu zadávat více uživatelských jmen a hesel pro distribuované aplikace. Další informace o takovém společném použití EIM a autentizace Kerberos (známé také jako "jediné přihlášení") naleznete v tématuJediné přihlášení.

### ≪

Chcete-li bez problému zvládnout všechny úlohy správy systémů, použijte výkonnou sadu funkcí ke správě systémů, které jsou v prostředí produktu iSeries Navigator.

Spouštění příkazů Produkt iSeries Navigator můžete použít ke [spouštění](rzaih3d.htm) příkazů na více systémech. Pro příkazy, které chcete spouštět pravidelně, jednoduše vytvořte definici příkazu a naplánujte jej pro spuštění ve všech koncových systémech ve vaší síti. Chcete-li kdykoli pomoci při zadávání nebo výběru příkazu OS/400(R), klepněte na tlačítko **Náznak** a prohlédněte si úplný seznam parametrů a hodnot pro tento příkaz.

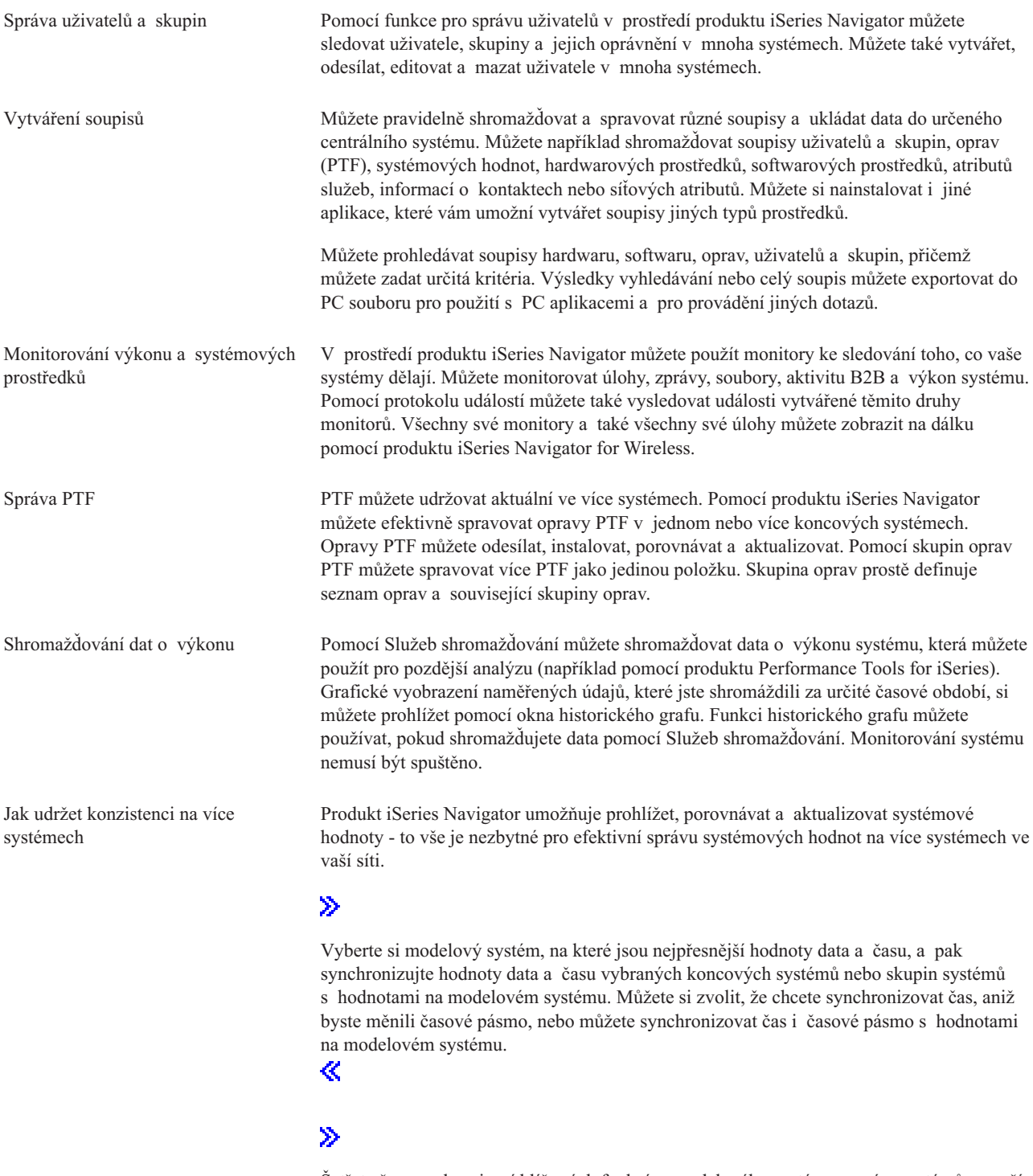

Šetřete čas [synchronizací](rzaihsyncfunc.htm) klíčových funkcí z modelového systému na více systémů ve vaší síti namísto toho, že byste každou funkci na každém cílovém systému konfigurovali jednotlivě.<br>**K** 

<span id="page-14-0"></span>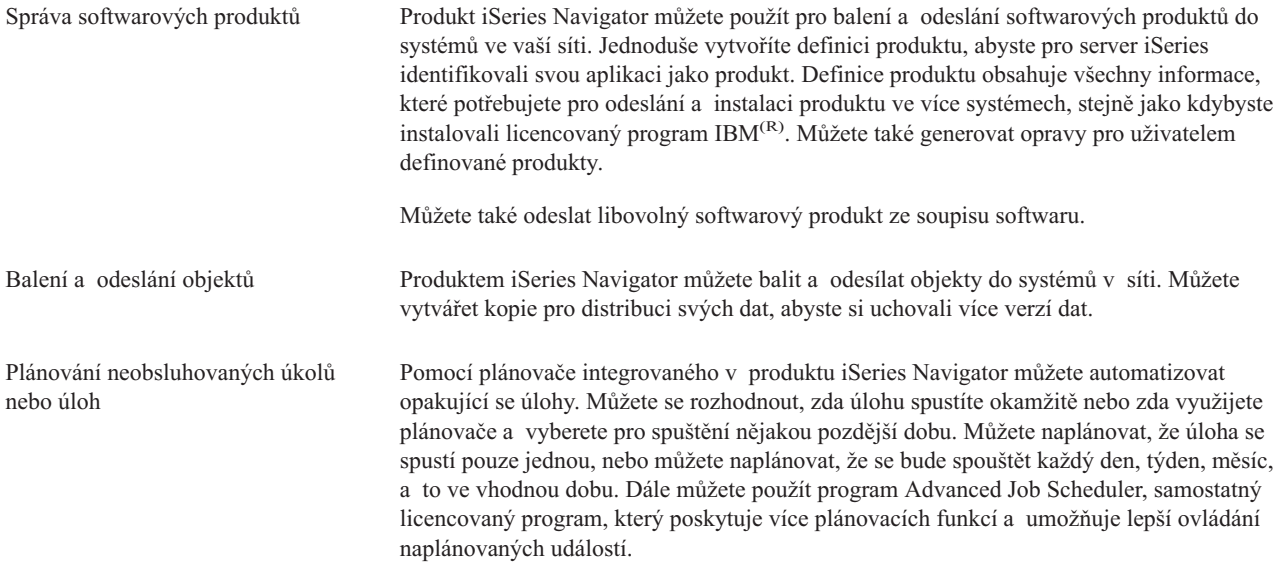

Díky produktu iSeries Navigator je administrace systému snazší, protože vám umožňuje sdílet určité [prostředky](rzaih2b.htm) s jinými [uživateli.](rzaih2b.htm) Nezapomeňte, že můžete využít online nápovědu, která je k dispozici v produktu iSeries Navigator. V online nápovědě naleznete rady a postupy, jak co nejlépe využít funkce pro správu systémů v produktu iSeries Navigator, včetně nápovědy "Co to je?", informací o tom, jak provádět časté činnosti, a podrobných příkladů.

# **Centrální správa - související informace**

Níže jsou uvedeny publikace IBM<sup>(R)</sup> Redbooks<sup>(TM)</sup> (tzv. červené knihy IBM), webové stránky a témata aplikace Information Center, která se vztahují k produktu Centrální správa. Kromě těchto zdrojů informací můžete použít podrobnou nápovědu k úlohám v produktu iSeries<sup>(TM)</sup> Navigator. Tato nápověda obsahuje další informace o úlohách a tématech Centrální správy. Stačí klepnout na volbu **Nápověda** v řádkovém menu a vybrat **Témata nápovědy**. Vyberte volbu **Co lze provádět s . . .?** Tak zjistíte, co můžete provádět, a v jaké části okna produktu iSeries Navigator toho můžete dosáhnout.

### **Červené knihy**

V následujících červených knihách publikovaných organizací ITSO (IBM International Technical Support Organization) naleznete další informace o Centrální správě.

### $\mathbf{\hat{z}}$

v

Managing OS/400 with [Operations](http://www.redbooks.ibm.com/abstracts/sg246226.html) Navigator V5R1 Volume 1: Overview and More

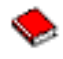

Managing OS/400 with [Operations](http://www.redbooks.ibm.com/abstracts/sg246227.html) Navigator V5R1 Volume 2: Security

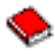

• Managing OS/400 with Operations Navigator V5R1 Volume 3: [Configuration](http://www.redbooks.ibm.com/abstracts/sg245951.html) and Service

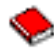

• Managing OS/400 with [Operations](http://www.redbooks.ibm.com/abstracts/sg246564.html) Navigator V5R1 Volume 4: Packages and Products

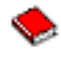

• Managing OS/400 with Operations Navigator V5R1 Volume 5: Performance [Management](http://www.redbooks.ibm.com/abstracts/sg246565.html)

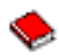

Managing OS/400 with Operations Navigator V5R1 Volume 6: [Networking](http://www.redbooks.ibm.com/abstracts/sg246566.html)

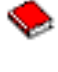

# $\ll$

#### **Webové stárnky**

Existuje mnoho webových stránek, na kterých si můžete vyhledat další informace o Centrální správě. Patří k nim:

• iSeries [Navigator](http://www.ibm.com/servers/eserver/iseries/navigator/)

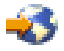

Produkt iSeries Navigator poskytuje širokou škálu nástrojů pro zjednodušení správy serveru iSeries. Informace o produktu iSeries Navigator včetně přehledů funkcí různých vydání, novinek o technických konferencích a další velmi zajímavá témata naleznete na domovské stránce produktu iSeries Navigator. Naleznete zde i odkazy na různé informace včetně aktualizací vydání, přehledů funkcí, nejčastějších otázkách apod. Pokud vás zajímají informace o tom, jak produkt iSeries Navigator nainstalovat a jak s ním začít pracovat, nezapomeňte si prostudovat téma iSeries Navigator v aplikaci Information Center.

• iSeries [Navigator](http://www.ibm.com/servers/eserver/iseries/navigator/pervasive.html) for Wireless

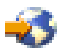

Zde se dozvíte, jak rychle začít pracovat s funkcemi pro správu systémů! Webová stránka produktu iSeries Navigator for Wireless vám poskytne více informací o tomto skvělém řešení pro kompletní počítačové zpracování. Na této webové stránce naleznete také informace o vydáních verze V4R5 a V5R1. Informace o vydáních V5R2 a novějších naleznete v tématu iSeries Navigator for Wireless v aplikací Information Center.

#### **Další informace**

#### ≫

V různých částech tématu Centrální správa naleznete různé odkazy na jiná témata v aplikaci Information Center, která souvisejí s Centrální správou. Pro vydání V5R3 jsou zvláště významná následující témata v aplikaci Information Center:

• Jediné přihlášení

Jestliže jste hledali způsob, jak si usnadnit správu uživatelských profilů na serveru iSeries, metoda jediného přihlášení může být to pravé pro vás. Je zde popsáno řešení s jediným přihlášením pro server iSeries, které využívá technologii EIM (Enterprise Identity Mapping) ve spojení se službou autentizace na síti iSeries. Řešení s jediným přihlášením zjednoduší úlohu správy uživatelských profilů a současně sníží počet přihlášení, jež musí uživatel provést, aby získal přístup k více aplikacím a serverům.

Toto téma obsahuje scénář, který ukazuje, jak konfigurovat celou systémovou skupinu tak, aby byla zahrnuta do prostředí s jediným přihlášením. Jakmile administrátoři dokončí scénář pro zavedení konfigurace s jediným přihlášením na více systémů, mohou provést potřebnou konfiguraci tak, aby celá systémové skupina mohla být součástí prostředí s jediným přihlášením.

v Konfigurace připojení Centrální správy pro prostředí s ochrannou bariérou Tato zpráva obsahuje podrobnosti o připojeních Centrální správy a konfigurace potřebné k tomu, aby Centrální správa mohla pracovat v nejrůznějších prostředích s ochrannou bariérou. Jako distribuovaná aplikace pro správu vyžaduje Centrální správa hodně příchozích a odchozích připojení soketů TCP/IP. Na rozdíl od toho, základním

předpokladem pro ochrannou bariéru je omezení/upravení příchozích a odchozích připojení.

 $\ll$ 

# <span id="page-18-0"></span>**Dodatek. Poznámky**

Tyto informace platí pro produkty a služby nabízené v USA.

Společnost IBM nemusí v ostatních zemích nabídnout produkty, služby a funkce popsané v tomto dokumentu. Informace o produktech a službách, které jsou momentálně dostupné ve vašem regionu, můžete získat od místního zástupce IBM. Žádný odkaz na produkt, program nebo službu IBM neznamená a ani z něj nelze vyvozovat, že smí být použit pouze uvedený produkt, program či služba společnosti IBM. Použít lze jakýkoli funkčně ekvivalentní produkt, program či službu neporušující práva IBM k duševnímu vlastnictví. Za vyhodnocení a ověření činnosti libovolného produktu, programu či služby jiného výrobce než IBM však odpovídá uživatel.

Společnost IBM může mít patenty nebo podané žádosti o patent, které zahrnují předmět tohoto dokumentu. Získání tohoto dokumentu uživateli neposkytuje licenci na tyto patenty. Písemné dotazy ohledně licencí můžete zaslat na adresu:

IBM Director of Licensing IBM Corporation North Castle Drive Armonk, NY 10504-1785 U.S.A.

Pokud máte zájem o licenci v zemi s dvoubajtovou znakovou sadou (DBCS), kontaktujte zastoupení společnosti IBM ve vaší zemi, nebo písemně zastoupení společnosti IBM na adrese:

IBM World Trade Asia Corporation Licencování. 2-31 Roppongi 3-chome, Minato-ku Tokyo 106-0032, Japan

**Následující odstavec se netýká Velké Británie nebo kterékoliv jiné země, kde taková opatření odporují místním zákonům:** SPOLEČNOST INTERNATIONAL BUSINESS MACHINES CORPORATION TUTO PUBLIKACI POSKYTUJE TAKOVOU, JAKÁ JE, BEZ JAKÝCHKOLIV ZÁRUK, VYJÁDŘENÝCH NEBO ODVOZENÝCH, VČETNĚ, BEZ OMEZENÍ, ODVOZENÝCH ZÁRUK PORUŠENÍ PRÁV TŘETÍCH STRAN, ZÁRUKY PRODEJNOSTI NEBO VHODNOSTI PRO URČITÝ ÚČEL. Právní řády některých zemí nepřipouštějí vyloučení vyjádřených nebo odvozených záruk v určitých transakcích a proto se na vás výše uvedené omezení nemusí vztahovat.

Tato publikace může obsahovat technické nepřesnosti nebo typografické chyby. Informace zde uvedené jsou pravidelně aktualizovány a v nových vydáních této publikace již budou tyto změny zahrnuty. Společnost IBM má právo kdykoliv bez upozornění zdokonalovat nebo měnit produkty a programy popsané v této publikaci.

Jakékoli odkazy v této publikaci na webové stránky jiných společností než IBM jsou poskytovány pouze pro pohodlí uživatele a nemohou být žádným způsobem vykládány jako doporučení těchto webových stránek ze strany IBM. Materiály obsažené na takovýchto webových stránkách nejsou součástí materiálů k tomuto produktu IBM a tyto webové stránky mohou být používány pouze na vlastní nebezpečí.

IBM může použít nebo distribuovat jakékoli informace, které jí sdělíte, libovolným způsobem, který společnost považuje za odpovídající, bez vzniku jakýchkoli závazků vůči vám.

Držitelé licence na tento program, kteří si přejí mít přístup i k informacím o programu za účelem (i) výměny informací mezi nezávisle vytvořenými programy a jinými programy (včetně tohoto) a (ii) vzájemného použití sdílených informací, mohou kontaktovat:

<span id="page-19-0"></span>IBM Corporation Software Interoperability Coordinator, Department 49XA 3605 Highway 52 N Rochester, MN 55901 U.S.A.

Informace tohoto typu mohou být dostupné za určitých podmínek. V některých případech připadá v úvahu zaplacení poplatku

IBM poskytuje licencovaný program popsaný v těchto informacích a veškeré dostupné licencované materiály na základě podmínek uvedených ve smlouvě IBM Customer Agreement, v Mezinárodní licenční smlouvě IBM na programy, v Licenční smlouvě IBM na strojový kód nebo v jiné ekvivalentní smlouvě.

Veškerá data obsažená v tomto dokumentu byla získána v řízeném prostředí. Výsledky získané v jiném provozním prostředí se tudíž mohou výrazně lišit. Některá měření byla provedena v systémech s vývojovým prostředím a neexistuje žádná záruka, že tato měření budou stejná v obecně dostupných systémech. Některá měření byla odhadnuta extrapolací. Skutečné výsledky se mohou lišit. Uživatelé tohoto dokumentu by měli ověřit vhodnost dat pro svá specifická prostředí.

Informace týkající se jiných produktů než od IBM byly získány od dodavatelů těchto produktů, jejich zveřejněných prohlášení a jiných veřejně dostupných zdrojů. IBM nezkoumala tyto produkty a nemůže tudíž potvrdit spolehlivost, kompatibilitu a další konstatování, vztahující se k těmto produktům. Dotazy na možnosti produktů pocházejících z jiného zdroje než od IBM adresujte dodavatelům těchto produktů.

Veškerá prohlášení, týkající budoucích trendů nebo strategií IBM, podléhají změnám bez předchozího upozornění a představují pouze cíle a záměry.

### **Ochranné známky**

Následující výrazy jsou ochranné známky společnosti International Business Machines Corporation ve Spojených státech a případně v dalších jiných zemích:

e(logo)server IBM iSeries Operating System/400 OS/400 400

Microsoft, Windows, Windows NT a logo Windows jsou registrované ochranné známky společnosti Microsoft Corporation ve Spojených státech a případně v dalších jiných zemích.

Názvy jiných společností, produktů a služeb mohou být ochrannými nebo servisními známkami jiných společností.

## **Ustanovení a podmínky pro stahování a tisk publikací**

Oprávnění k používání informací, které jste se rozhodli stáhnout, závisí na níže uvedených ustanoveních a podmínkách a na vašem potvrzení, že je akceptujete.

**Osobní použití:** Pokud zachováte všechny výhrady týkající se vlastnických práv, můžete tyto informace kopírovat pro své osobní nekomerční použití. Tyto informace ani jakékoliv jejich části nesmíte bez výslovného souhlasu IBM distribuovat, prezentovat, ani z nich vytvářet odvozená díla.

**Komerční použití:** Pokud zachováte všechny výhrady týkající se vlastnických práv, můžete tyto informace kopírovat, distribuovat a prezentovat výhradně uvnitř svého podniku. Bez výslovného souhlasu IBM nesmíte z těchto informací vytvářet odvozená díla ani je (nebo jejich části) nesmíte kopírovat, distribuovat či prezentovat mimo rámec svého podniku.

Kromě oprávnění, která jsou zde výslovně udělena, se na tyto informace ani na jakákoliv data, software a další duševní vlastnictví obsažené v těchto informacích nevztahují žádná další vyjádřená neboodvozená oprávnění, povolení či práva.

IBM si vyhrazuje právo odvolat oprávnění zde udělená, kdykoli usoudí, že používání informací poškozuje její zájmy, nebo když zjistí, že výše uvedené pokyny nejsou řádně dodržovány.

Tyto informace můžete stahovat, exportovat či reexportovat pouze při dodržení všech příslušných zákonů a nařízení včetně veškerých vývozních zákonů a nařízení USA. IBM NEPŘEBÍRÁ ŽADNÉ ZÁRUKY OHLEDNĚ OBSAHU TĚCHTO INFORMACÍ. INFORMACE JSOU POSKYTOVÁNY NA BÁZI ″JAK JSOU″ (AS-IS), BEZ JAKÝCHKOLIV ZÁRUK, VYJÁDŘENÝCH NEBO ODVOZENÝCH, VČETNĚ, BEZ OMEZENÍ, ODVOZENÉ ZÁRUKY PRODEJNOSTI, NEPORUŠOVÁNÍ PRÁV TŘETÍCH STRAN NEBO VHODNOSTI PRO URČITÝ ÚČEL.

Autorská práva na veškeré materiály náleží společnosti IBM Corporation.

Stažením nebo vytištěním informací z tohoto serveru vyjadřujete svůj souhlas s těmito ustanoveními a podmínkami.

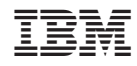

Vytištěno v Dánsku společností IBM Danmark A/S.